## Need help logging into myClackamas?

- 1. Go to my.clackamas.edu.
  - Click "Can't access your account?"
  - Follow instructions to reset your password Note: This requires that you know your CCC email address. If you don't know this, proceed to Step 2.
- **2.** Still not working? Verify your information at **Registration & Records**.

• Email: registration@clackamas.edu

Phone: 503-594-6074

**3.** Still not working? Contact **IT Services** for assistance.

Email: servicedesk@clackamas.edu

• **Phone**: 503-594-3500

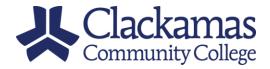

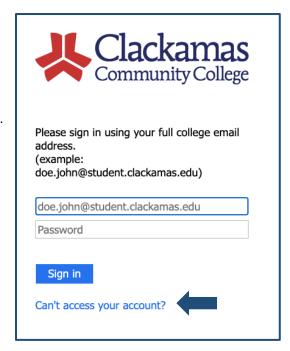